# *Writing Mathematics and Science Diploma Exams Using Calculators*

## **OVERVIEW**

To ensure equity and fairness to all students, only calculators that have been approved by Alberta Education may be used when writing diploma exams.

Both **scientific** and **graphing** calculators, with no prohibited properties, may be used during a diploma exam. To be approved by Alberta Education for diploma exam writing purposes, a graphing calculator must be a hand-held device designed primarily to perform mathematical computations, including logarithmic, trigonometric and graphing functions.

The following graphing calculator properties are permitted for diploma exams:

- Function graphing and display capabilities, including displaying more than one function at a time and tracing a function
- Standard scientific calculator operations: sine, cosine, tangent, inverse functions, logarithms and exponents  $(x^n)$
- Regression modelling functions

Alberta Education has approved the use of the following **graphing** calculators when writing diploma exams; this list is updated annually.

#### **Casio**

- fx-9750 GII
- fx-9750 G Plus (no longer manufactured)
- fx-9860 GIIs

### **Hewlett-Packard**

• HP Prime

### **Sharp (no longer manufactured or supplied to Canada)**

- $EL-9900$
- EL-9600
- EL-9600C

#### **Texas Instruments**

- TI-83 Plus, TI-84 Plus, TI-84 Plus SilverTI-83 (no longer manufactured), TI-83 Plus Silver (no longer manufactured)
- TI-84 Plus CE
- TI-84 Plus C Silver (no longer manufactured)
- TI-84 Plus Pocket SE (no longer manufactured)
- TI-Nspire (with Touchpad or Clickpad) (no longer manufactured)
- TI-Nspire CX Handheld

#### **DIRECTIVES**

The following directives apply to the use of calculators when diploma exams are administered and written.

# **Principals** 1. Principals shall ensure that, at the beginning of any mathematics or science diploma exam course, teachers and students are advised of the types of calculators that are currently approved for use when writing a diploma exam. 2. Prior to each diploma exam administration, the principal of a school or designated writing centre shall: 2.1. communicate to students and teachers the directives and rules related to the use of calculators during diploma exams 2.2. develop procedures for teachers to ensure that students are able to clear and reset their own calculators 2.3. ensure that teachers who are designated to supervise the administration of mathematics and science diploma exams are appropriately prepared for that role 3. Prior to each diploma exam administration, the principal of a school or designated writing centre shall establish appropriate procedures to ensure that: 3.1. only approved calculators are brought into the diploma exam writing room 3.2. teachers are able to verify that calculators used to write diploma exams are appropriately cleared and configured to safeguard test security, validity and fairness to all students and to minimize distraction to students **Exam Supervisors** 1. Exam supervisors who supervise diploma exam administrations shall: 1.1. understand and implement the directives, rules and procedures related to that role 1.2. develop and implement procedures to ensure that only approved calculators are brought into the diploma exam writing room and that they have been appropriately cleared and configured **before** and **after** the official scheduled diploma exam administration 1.3. ensure that students are not sharing calculators 2. Prior to the commencement of the diploma exam administration, diploma exam supervisors shall review with students the diploma exam calculator use directives, rules and procedures, and students' responsibilities for implementing them. **Students** 1. Students who write mathematics and science diploma exams shall: 1.1. understand all diploma exam calculator use directives, rules and procedures, and their responsibilities for implementing them 1.2. only bring an approved and appropriately configured calculator to

#### USING CALCULATORS August 2018

the diploma exam writing room **for their exclusive use**

1.3. demonstrate that their calculators are appropriately configured by clearing and resetting them **prior** to the commencement of, and **following,** the diploma exam.

### **CALCULATOR USE RULES**

### **1. Permitted Calculator Materials**

Students may bring the following materials into the diploma exam writing room, for their exclusive use, when writing diploma exams:

- scientific calculators that are appropriately configured and do not have prohibited properties
- approved graphing calculators that are appropriately configured
- extra batteries
- **2. Prohibited Calculator Materials and Properties for Scientific and Graphing Calculators**

The following calculator properties and materials are **not** permitted when writing diploma exams:

- programmed memory content
- symbolic manipulation capabilities
- ability to provide trigonometric calculation exact values
- ability to simplify radicals and rationalize denominators
- wireless communication capabilities
- built-in notes, libraries, or formulae (e.g. definitions or explanations in alpha notation)
- downloaded programs
- external (peripheral) devices and other support materials such as manuals, printed or electronic cards, printers, memory expansion chips or cards, external keyboards
- calculator cases
- **3. Prior** to the commencement of a diploma exam and **before leaving** the exam room, calculators must be cleared of all information that is stored in programmable or parametric memory and properly configured. Calculators must be set to operate in silent mode (see *Calculator Clearing and Checking Procedures*).

## **CALCULATOR CLEARING AND CHECKING PROCEDURES**

The instructions required to clear the memories of approved graphing calculators and appropriately configure them are presented in the table below. The factory set memory values for each approved graphing calculator are also presented in the tables.

For Casio models, the calculator's memory value should be checked after clearing to ensure that it reflects its factory settings. If the memory values do not reflect the factory settings, then the operating system version should also be checked.

For Texas Instrument and Hewlett-Packard models, the calculator's remaining memory after clearing and resetting is dependent on the calculator's operating system. Because these calculator manufacturers use various operating systems for the same calculator model, their

USING CALCULATORS August 2018

memory values upon reset may vary slightly from those shown in the table. If, after clearing, the memory values in a calculator are not reasonably close to the values presented in the table, then the calculators should be turned off and reset a second time. If the values fail to change, the calculators should not be used when writing the diploma exam.

### **Note**: Scientific Calculators

The following scientific calculators are **not** permitted when writing diploma exams due to its prohibited properties. This is **not** an exhaustive list as all scientific calculators must be checked and approved.

- **Casio fx-115 ES Plus Sharp EL W516X Writeview**
- **Casio fx-CG10 or fx-CG50 Sharp EL W535X Writeview**
- **Casio fx-991 ES Plus (ES Plus C or EX) TI 36X Pro**
- **Casio fx-300 ES (ES Plus) TI 30XS Multiview**

**When checking scientific calculators for prohibited properties, it is advisable to check both trigonometric and radical values. For example, the calculations**  $\sqrt{12}$  **and cos(30°) should result in decimal values and not exact values.** 

For further information about clearing calculators contact the Director, Diploma Program.

### **Keystrokes to Clear, Configure, and Check Approved Graphing Calculators**

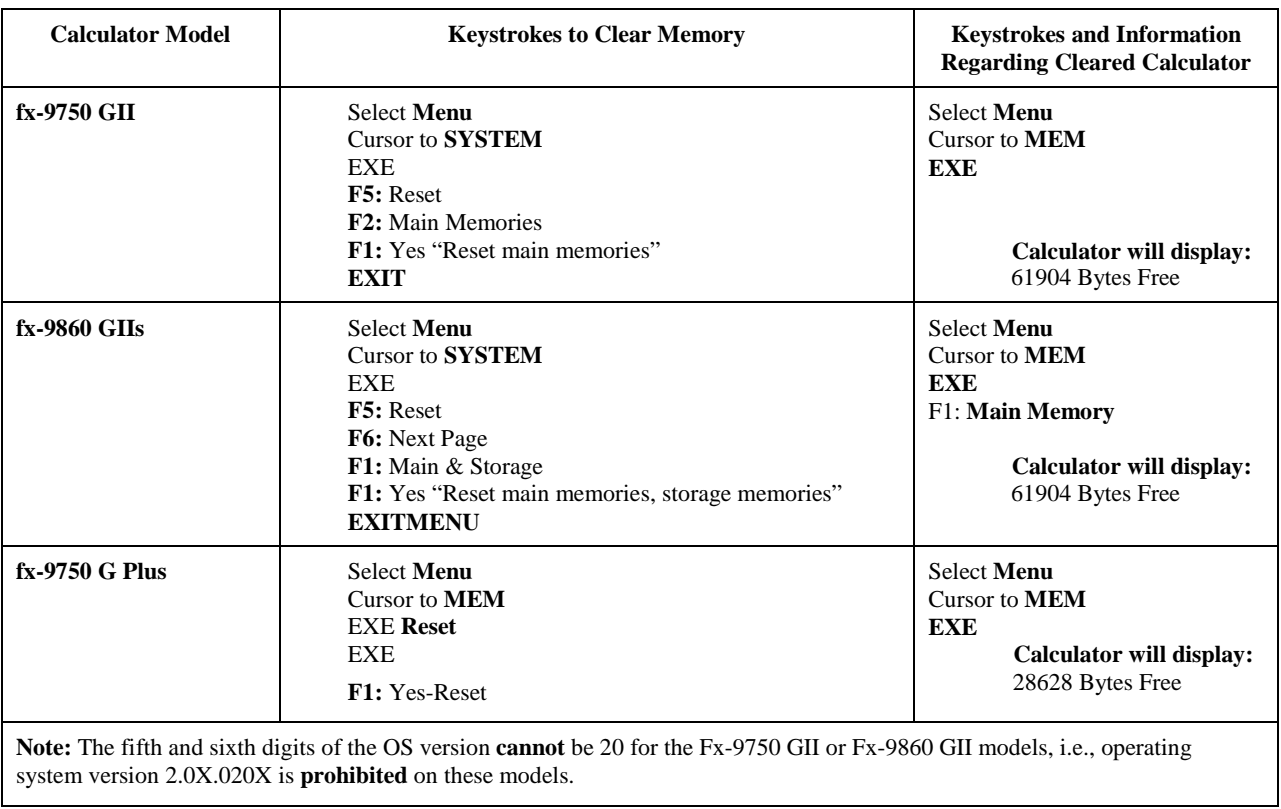

**Casio**

# **Hewlett-Packard**

To prepare HP Inc. calculators (HP Prime) for diploma exam writing purposes, the *Exam Mode* feature must be used. For more information, refer to: [http://h41112.www4.hp.com/ca/documents/HP\\_Prime\\_Custom\\_ExamMode\\_2015.pdf.](http://h41112.www4.hp.com/ca/documents/HP_Prime_Custom_ExamMode_2015.pdf) If this link is unavailable, please refer to the Hewlett-Packard website or contact HP Calculators at [calculators@hp.com.](mailto:calculators@hp.com)

When students are asked to determine an exponential regression function, they should pay attention to the *of the form* instruction in the question. Exponent Regression on the HP Prime is in the form  $y = B^*M^x$  whereas Exponential Regression is in the form  $y = B^*e^{M^*x}$ . Also, Logarithmic Regression on the HP Prime is in the form  $y = m^*ln x + b$ , which is different than the form shown on the Mathematics 30-2 formula sheet.

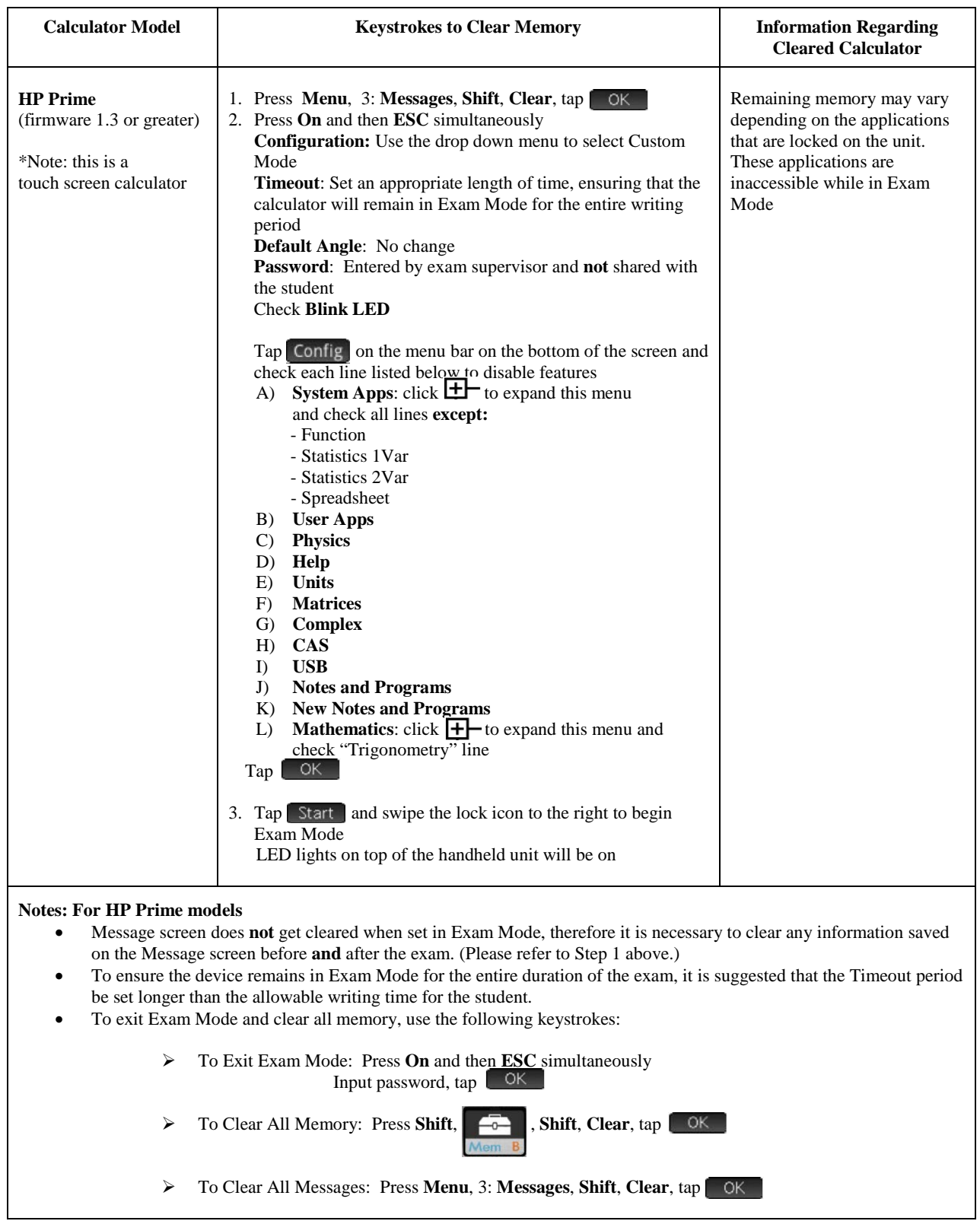

# **Sharp**

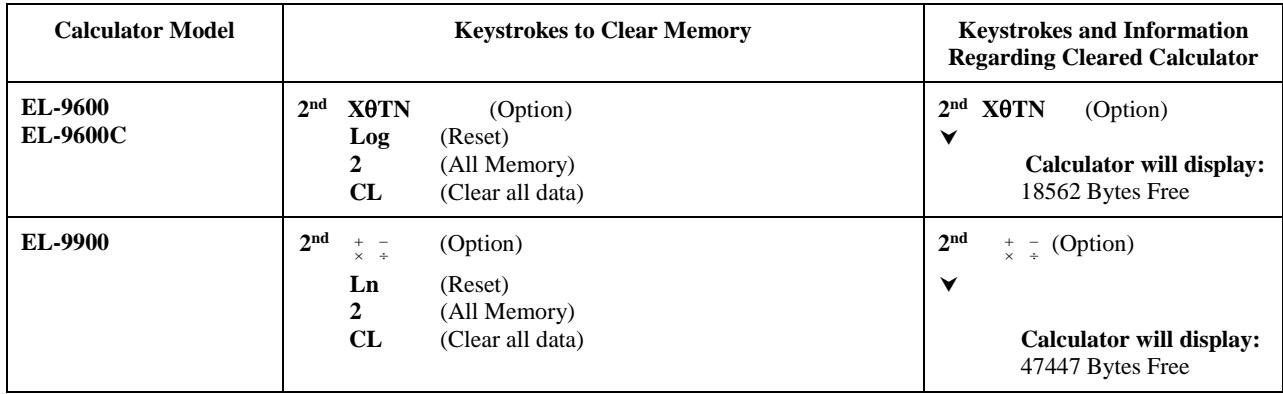

# **Texas Instruments**

To prepare Texas Instruments calculators for diploma exam writing purposes, we recommend referring to the step by step instructions for using TestGuard, Press-to-Test, or memory reset available at [http://education.ti.com/en/us/solutions/test-preparation-tools/tabs.](http://education.ti.com/en/us/solutions/test-preparation-tools/tabs) If this link is unavailable or you have questions, please contact 1-800-TI-CARES, [ti-cares@ti.com,](mailto:ti-cares@ti.com) or your local representative.

## **Teachers should ensure that students are using the latest version of the calculator Operating System.**

Students and teachers are encouraged to access the free updates to OS as needed using the TI website [http://education.ti.com.](http://education.ti.com/) Mode settings may be altered when calculator memories are cleared. Students should check the mode settings on their calculators before proceeding to write their diploma exam.

To prepare Texas Instruments Nspire calculators (TI-Nspire and Nspire CX models) for diploma exam writing purposes, the *Press-to-Test* feature **must** be used. *Press-to-Test* disables specific programs and apps and allows them to be restored after the diploma exam.

**NOTE:** When using the *Press-to-Test* feature, make sure to exit Press-to-Test so that all data and documents are cleared from the calculator after the examination.

To use the *Transfer Press-to-Test Feature* on TI-Nspire (recommended):

- 1. Teacher sets up one TI-Nspire unit in Press-to-Test. See the link above for more details on the initial set up. Ensure that *disable log template and summation functions* line is **unchecked** and all other lines are checked. This should be done for all Mathematics and Science diploma exams.
- 2. When the unit reboots there is an option to Transfer Press-to-Test on the Press-to-Test Page.
- 3. Using the mini to mini cable, connect the unit that has been configured to a student handheld unit and select the transfer option.

4. You can then unplug and move on to the next student. It is not necessary to wait until the student calculator completes processing. Using this method, each calculator will be configured to the Press-to-Test format determined by the teacher.

To prepare Texas Instruments calculators (TI-83 or TI-84 models) for diploma exam writing purposes, the APPS program Test Guard or the Press-to-Test feature can be used as indicated:

- Press-to-Test for TI-84 Plus models (with OS 2.55 or higher)
- Test Guard 4.3 for TI-83 Plus models (will clear calculator) and TI-84 Plus models (will disable or clear with setup)
- Test Guard 5.3 for TI-84 Plus CE models only (not compatible with older models of TI-84 Plus)

For TI-83 Plus and TI-84 Plus models, calculator memory can also be completely reset instead, using the steps outlined above.

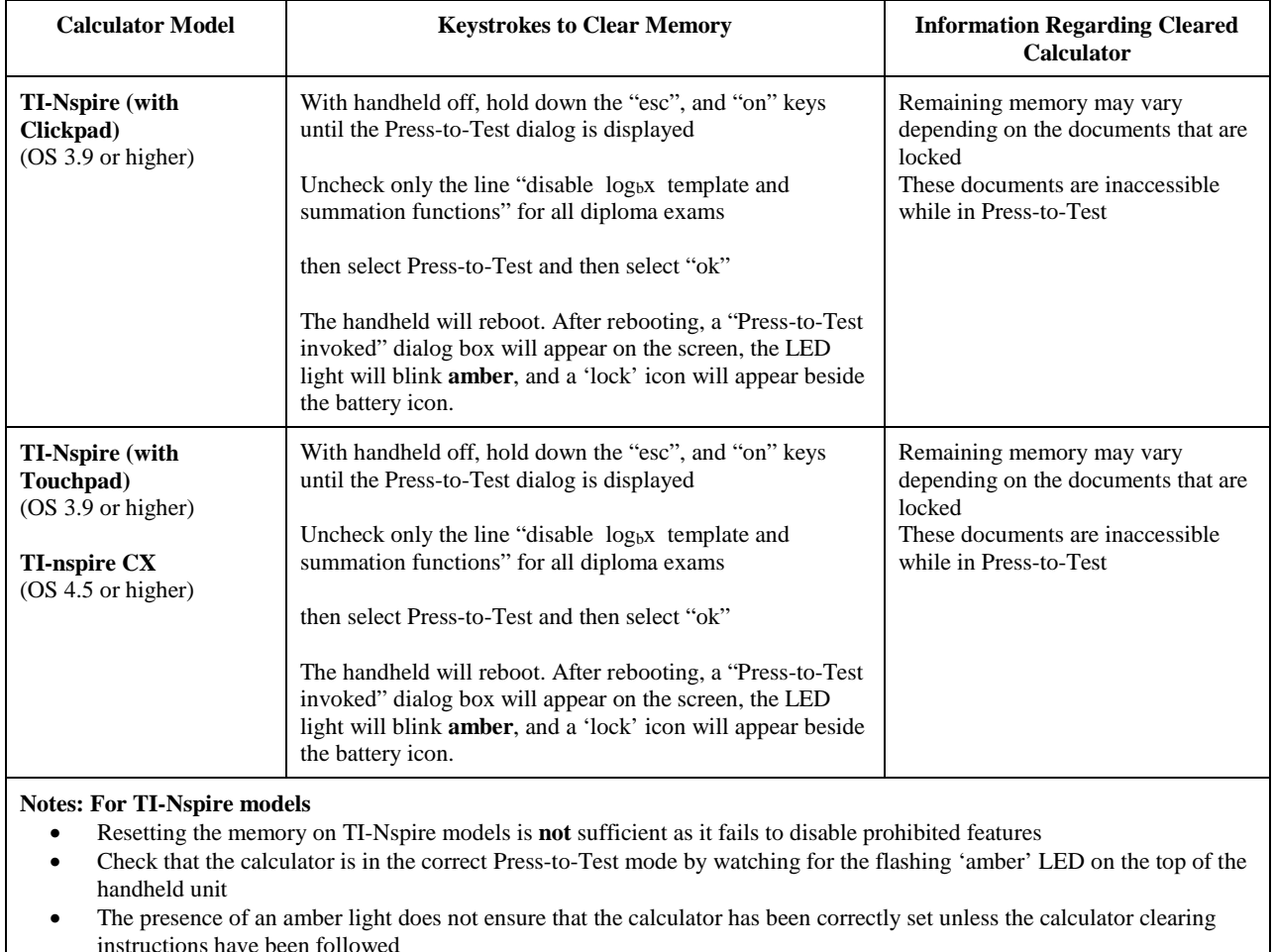

• To exit Press-to-Test, the calculator must be connected to another TI-Nspire using a mini-USB cable. Use the following keystrokes:

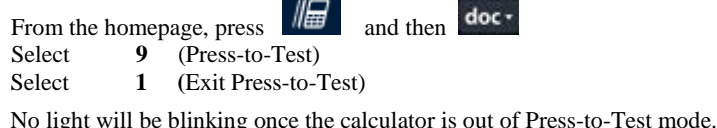

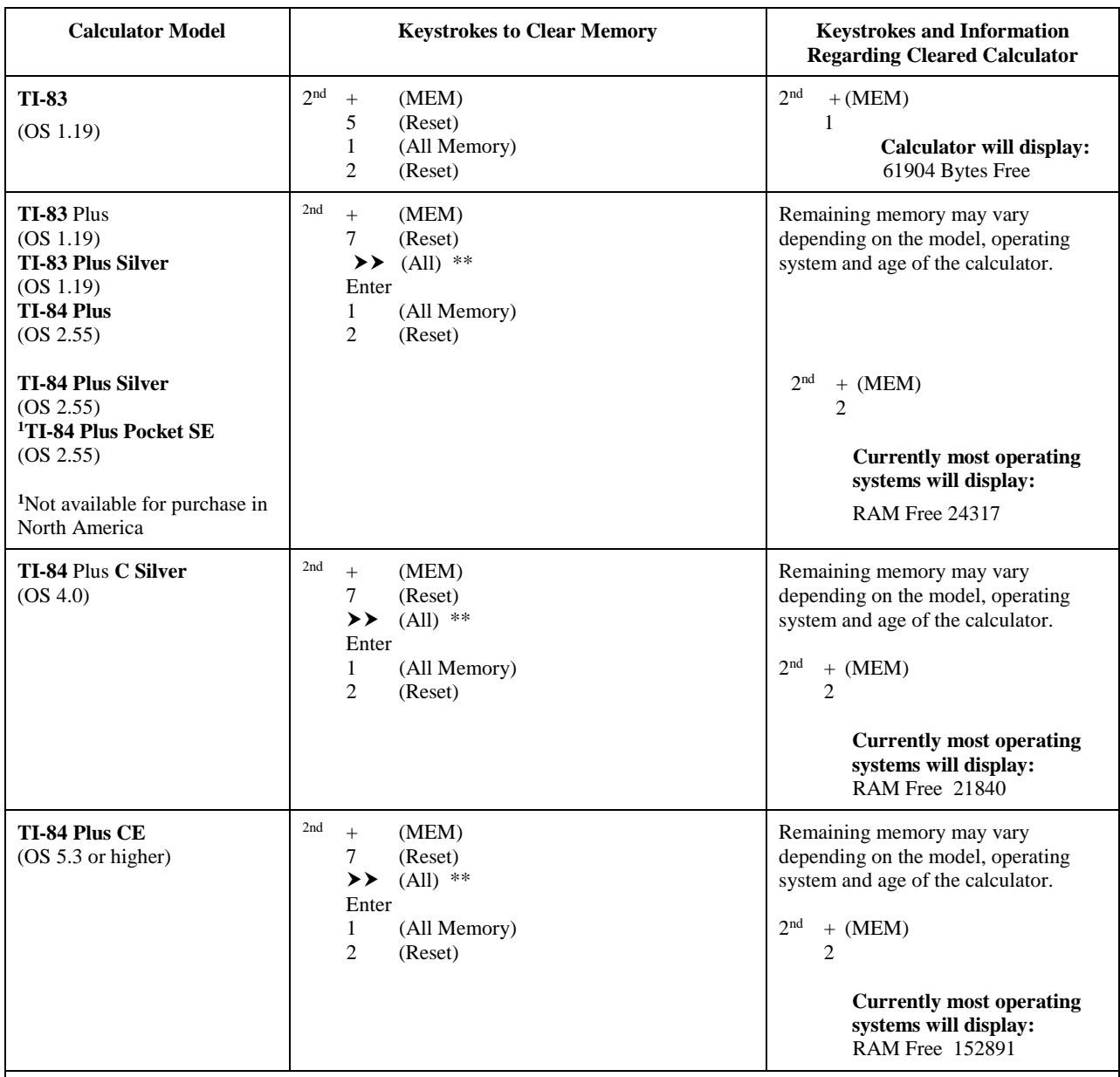

#### **Notes: For TI-83 and TI-84 models**

- \*\*The  $\triangleright$  step above is very important: If not followed, the memory may not be properly cleared.
- The application "Finance" is the only app that remains after following the clearing instructions.
- If, after clearing the calculator, the screen is blank, the contrast needs to be reset. To do this, use the  $2^{nd}$  and then  $\blacktriangle$ repeatedly.
- Press-to-Test or Test Guard can be used rather than the directions above for some of these calculators in order to preserve stored programs, applications and other data if desired
- On the TI-84 Plus models, Press-to-Test can also be enabled with the following keystrokes:

With the calculator Off, press the left arrow, right arrow, and On key simultaneously Select NO disable logBASE Select NO disable  $\Sigma$ (<br>Press ZOOM (OK) Press ZOOM

• To exit Press-to-Test on TI-84 Plus models, the calculator must be connected to another TI-84 Plus model. Use the following keystrokes:

On the calculator that is in Press-to-Test mode, press  $2<sup>nd</sup>$  (link),  $\triangleright$  Receive On the calculator you have connected it to, press  $2<sup>nd</sup>$  (link), 4: List, Select L<sub>1</sub>,  $\triangleright$  Transmit